# WINDOWS - PRACA 7 REJESTREM

*Rejstr Windows jest bazą danych przechowującą informacje o konfiguracji systemu, zainstalowanych aplikacjach i sprzęcie w komputerze. Rejstr został ukryty i zabezpieczony, aby nieświadomie nie uszkodzić środowiska. Gdy instalujemy aplikacje, wszystkie zmiany są automatycznie rejestrowane w rejestrze. Rejestr zawiera klucze, które pełnią rolę folderów. Klucze mogą zawierać inne klucze oraz wartości, które pełnią rolę plików (zawierają dane). Rejestr Windows skłąda się z wstępnie zdefiniowanych 5 kluczy głównych.*

# Konsola MMC - Konto

- Uruchom **konsolę MMC** (**mmc.exe**) *konsola MMC służy do wykonywania zadań administracyjnych i naprawczych konsolę możemy konfigurować dodając lub usuwając przystawki poszczególne przystawki możemy też uruchamiać pojedynczo*
- Do konsoli MMC dodaj przystawkę **Użytkownicy i grupy loka**lne
- Zapisz konfigurację przystawki miejsce **Pulpit** nazwa **Użytkownicy XXXYYY**
- Wklej do ramki zrzut ekranu, w którym widać ikonę przystawki na pulpicie
- Za pomocą przystawki utwórz nowego użytkownika nazwa **XXXYYY** (trzy pierwsze litery nazwiska i imienia) hasło: **zaq1@WSX** hasło nigdy nie wygasa
- Wklej do ramki zrzut ekranu, w którym widać nowego użytkownika
- Przypisz użytkownika **XXXYYY** do grupy **administratorów**
- Wklej do ramki zrzut ekranu, w którym widać użytkownika jako administratora
- Zaloguj się do użytkownika XXXYYY
- Wklej do ramki zrzut ekranu, w którym widać że zalogowałeś się na XXXYYY
- Uruchom konsolę MMC
- Dodaj przystawkę **Użytkownicy i grupy loka**lne *możesz skopiować gotową przystawkę z pulpitu poprzedniego użytkownika*
- Za pomocą przystawki stwórz nową grupę o nazwie **GRUPA XXXYYY**
- Dodaj do tej grupy konto użytkownika **XXXYYY**
- Wklej do ramki zrzut ekranu, w którym widać grupę i użytkowników grupy

#### • Otwórz grupę **Administratorzy**

- Wklej do ramki zrzut ekranu, w którym widać użytkowników grupy
- **Włącz** konto użytkownika **Gość**
- Ustaw by użytkownik Gość nie mógł zmienić hasła hasło nigdy nie wygasało
- Wklej do ramki zrzut ekranu, w którym widać właściwości konta Gość

### Edytor zabezpieczeń lokalnych

*Konsolę MMC możemy konfigurować samodzielnie. Istnieją również gotowe zestawy*

*Zasada zabezpieczeń (secpol.msc), to kombinacja ustawień zabezpieczeń, które decydują o bezpieczeństwie komputera. Ustawienia te wpływają m.in. na to kto ma dostęp do komputera czy z jakich zasobów komputera mogą korzystać użytkownicy.*

- Uruchom konsolę MMC za pomocą polecenia **secpol.exe**
- W zakładce **Zasady konta** ustaw następujące zabezpieczenia minimalną długość hasła: 12 znaków minimalny okres ważność hasła: 100 dni
- Wklej do ramki zrzut ekranu, w którym widać ustawione właściwości haseł
- Zablokuj konto: po 3 nieudanych próbach logowania
- Wklej do ramki zrzut ekranu, w którym widać ustawione właściwości konta
- W zakładce Zasady sterowania aplikacjami utwórz regułe dla skryptów, która zabroni użytkownikowi Gość uruchamiać pliki znajdujące się na pulpicie
- Wklej do ramki zrzut ekranu, w którym widać nową regułę  $\bigcirc$ Odmów I
- Otwórz regułę
- Wklej do ramki zrzut ekranu, w którym widać całe okno nowej reguły

## Rejestr Windows

- Zaloguj się na konto XXXYYY *użytkownik powinien być przypisany do grupy administratorrzy w poprzednim ćwiczeniu*
- Uruchom program **EDYTOR REJESTRU** (**regedit.exe**)
- Wpisz do ramek po jednym zdaniu, co zawierają główne klucze rejestru
	- HKEY\_CLASSES\_ROOT

**HKEY CURRENT USER** 

HKEY\_LOCAL\_MACHINE

**HKEY USERS** 

HKEY\_CURRENT\_CONFIG

### Kopia zapasowa rejestru

- Wykonaj kopię zapasową rejestru nazwa: **XXXYYY** miejsce: **Pulpit**
- Wklej do ramki zrzut ekranu, w którym widać ikonę pliku rejestru na pulpicie
- Wklej do ramki zrzut okna, w którym widać wielkość pliku w bajtach

### Tworzenie kluczy rejestru: Kopiuj do… Wyszukaj do…

• Odszukaj klucz rejestruHKEY\_CLASSES\_ROOT\AllFilesystemObjects\shellex\ContextMenuHandlers

- Utwórz wewnątrz nowy klucz o nadaj mu nazwę: **Kopiuj do**
- ContextMenuHar Kopiui do Nowy Klucz {474C98EE-CF PropertySheetHandler  $\begin{array}{c} \hline \end{array}$
- Zmień wartość domyślną klucza wpisując łącznie z nawiasami (skopiuj tekst): **{C2FBB630-2971-11D1-A18C-00C04FD75D13}**

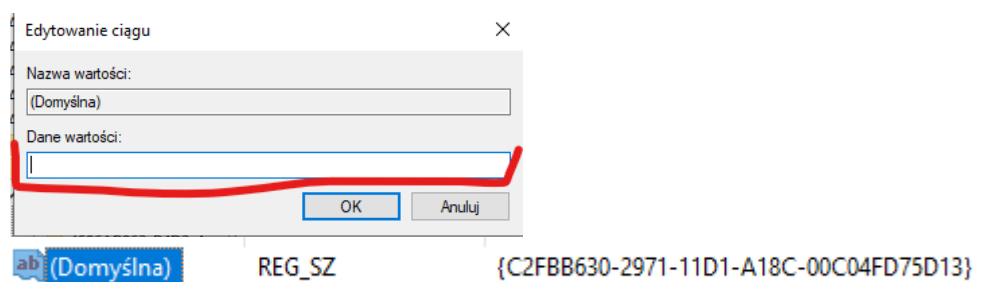

- Utwórz kolejny klucz o nadaj mu nazwę: **Przenieś do**
- Zmień wartość domyślną:

#### **{C2FBB631-2971-11D1-A18C-00C04FD75D13}**

- Wklej do ramki zrzut okna rejestru, w którym widać nowe klucze
- Uruchom eksplorator Windows
- Kliknij prawym przyciskiem myszki na dowolny plik lub folder *powinny pojawić się dwa nowe polecenia Kopiuj do... i Wyślij do...*
- Wklej do ramki zrzut okna eksploratora, w którym widać nowe polecenia

## Włącz – wyłącz rozszerzenia plików

• Odszukaj klucz

#### HKEY CURRENT USER\Software\Microsoft\Windows\CurrentVersion\Explorer\Advanced

- Wklej do ramki zrzut okna rejestru, w którym widać klucz
- Wyeksportuj zawartość klucza o nazwie **HideFileExt** na pulpit do pliku o nazwie: **ROZSZERZENIA OFF**
	- *zaznacz klucz i z menu wybierz Plik - Eksportuj*
- Skopiuj plik **ROZSZERZENIA OFF** na pulpicie do pliku **ROZSZERZENIA ON**
- Wklej do ramki zrzut ekranu, w którym widać nowe pliki na pulpicie
- Otwórz plik **ROZSZERZENIA ON** w notatniku
- · Zmień wartość klucza HideFileExt na 0 "HideFileExt"=dword:00000000
- Zapisz plik rejestru
- Uruchom klucz **ROZSZERZENIA ON** i potwierdź wpis do rejestru
- Odśwież pulpit *pliki znajdujące się na pulpicie powinny mieć widoczne rozszerzenia*
- Wklej do ramki zrzut ekranu, w którym widać pliki na pulpicie z rozszerzeniami
- Uruchom klucz **ROZSZERZENIA OFF** i potwierdź wpis do rejestru
- Odśwież pulpit *pliki znajdujące się na pulpicie powinny być bez rozszerzeń*
- Wklej do ramki zrzut ekranu, w którym widać pliki na pulpicie bez rozszerzeń

*Edytor lokalnych zasad grupy (gpedit.msc) jest przystawką udostępniającą pojedynczy interfejs użytkownika, który umożliwia zarządzanie wszystkimi ustawieniami obiektów lokalnych zasad grupy*

- Uruchom konsolę MMC za pomocą polecenia **gpedit.exe UWAGA – Ustaw zasadę – Wykonaj zrzut – Anuluj ustawienia**
- Odszukaj zasady dla **komputera**
- **Ustaw** minimalną długość hasła: 12 znaków
- **Włącz** przechowywanie historii niedawno otwieranych dokumentów
- **Włącz** zapobieganie wyłączania kamery na ekranie blokady
- **Włącz** zapobieganie zmiany tła menu Start
- **Wyłącz** gadżety pulpitu
- **Zabroń** przeglądania harmonogramu zadań
- **Zabroń** uruchamiania rejestratora dźwięku
- **Wybierz** aktywny plan zasilania Oszczędzanie energii
- Odszukaj zasady dla **użytkownika**
- Podczas logowania **włącz skrypt** znajdujący się na pulpicie konsola MMC **Użytkownicy XXXYYY**
- **Wyłącz** blokadę paska zadań
- **Usuń** łącze Gry z menu Start
- **Włącz** wymuszanie klasycznego menu Start
- **Zmień** domyślną akcję przycisku zasilania w menu Start na Hibernuj
- **Włącz** zapobieganie dodawania drukarek
- **Włącz** zapobieganie zmienianiu ikonek pulpitu
- **Usuń** ikonę kosza z pulpitu
- **Włącz** zapobieganie zmianom ustawiania Paska zadań i menu Start
- **Włącz** zaponieganie zmienianiu tła pulpitu
- **Ustaw** konfigurację stron początkowych przeglądarki Edge jako stronę początkową wpisz **zst.gorlice.pl**